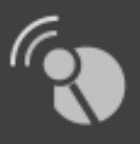

#### Ruban introducere ny Gallerimodul.

Alle Ruban hjemmesider er nu udstyret med Galleri funktion.

#### Vejledning til modulet:

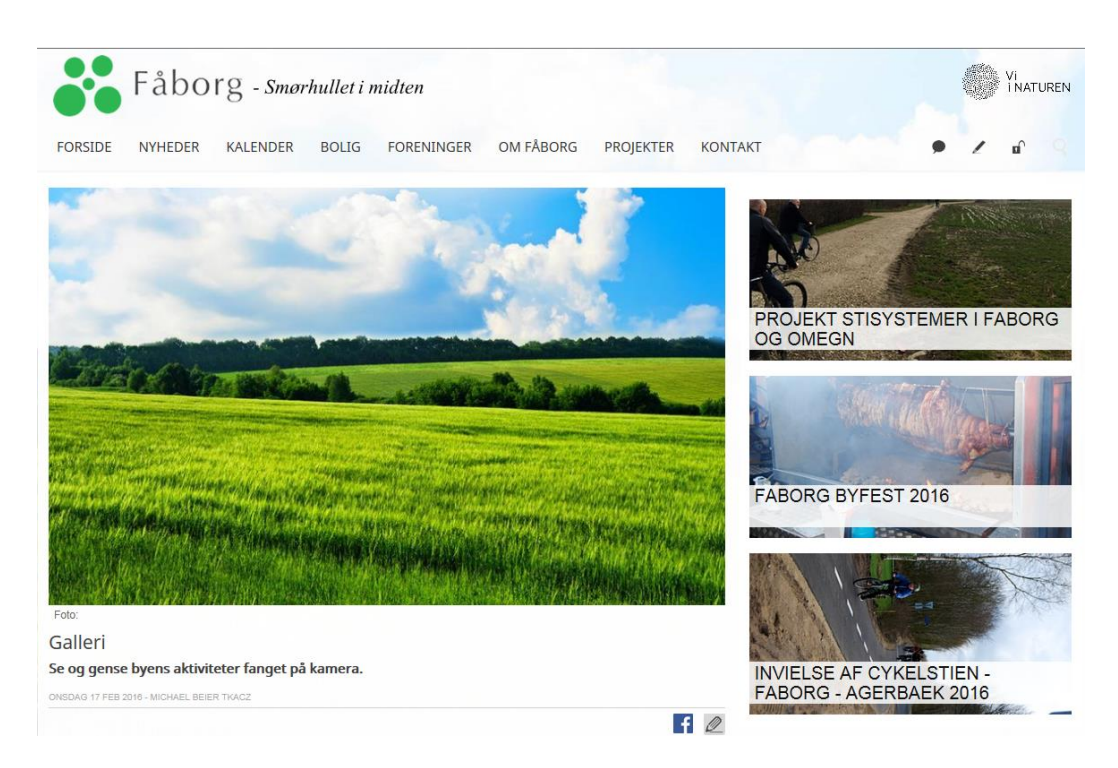

Gallerimapperne som ses på billedet ovenfor kan oprettes på et vilkårligt Menupunkt, Artikel eller begivenhed. Opret dog gerne et nyt menupunkt specifikt til Galleriet.

Upload ny Gallerimappe:

For at uploade ny Gallerimappe skal du være logget ind i Ruban CMS. Tryk på "blyanten" for at komme i Ruban Indtastning. Der finder du en grå knap "Galleri" Tryk på den.

# Ruban indtastning

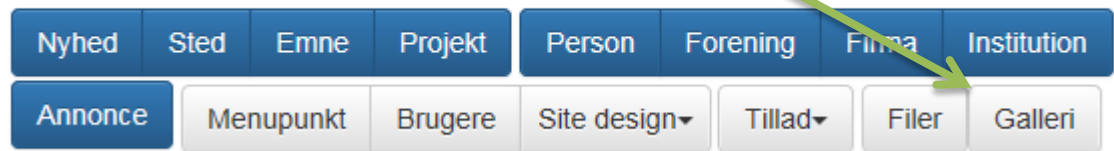

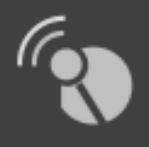

Du får nu Moximanageren åbnet. Her kan du oprette Galleri mapper, eller uploade billeder til allerede oprettet mapper. *OBS – Hvis Moxi manageren viser et fejl billede: No directory found: ###.Ruban.nu/galleri skal der oprettets en ny mappe, kaldet: "Galleri"*

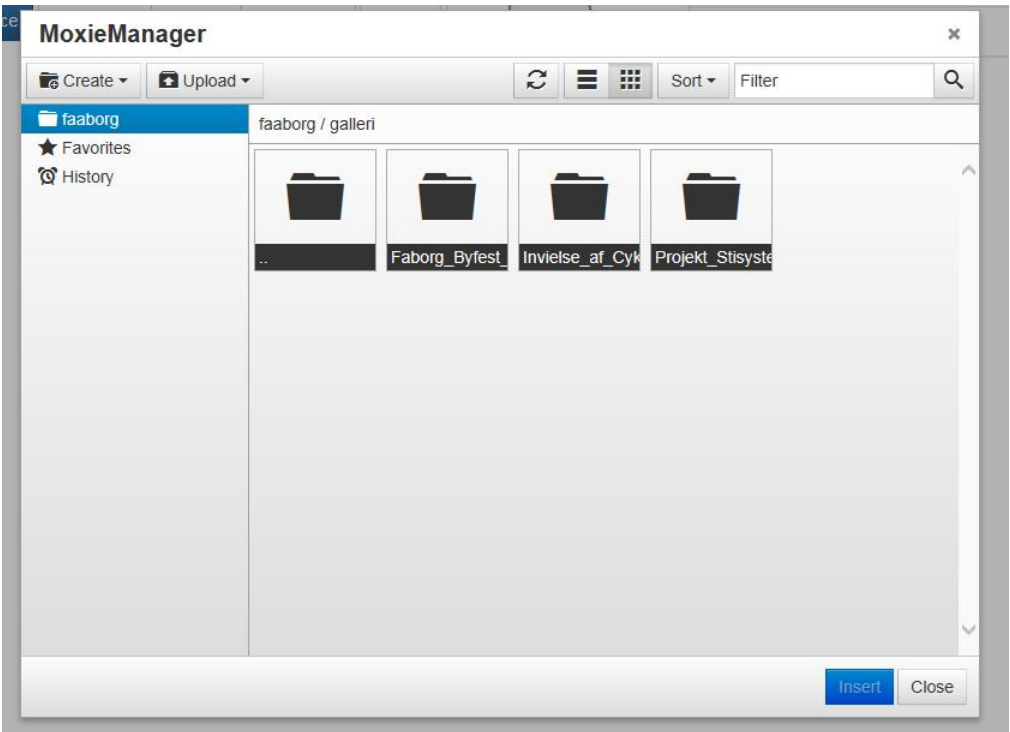

Opret ny Galleri mappe: Upload billeder til Galleri mappen.

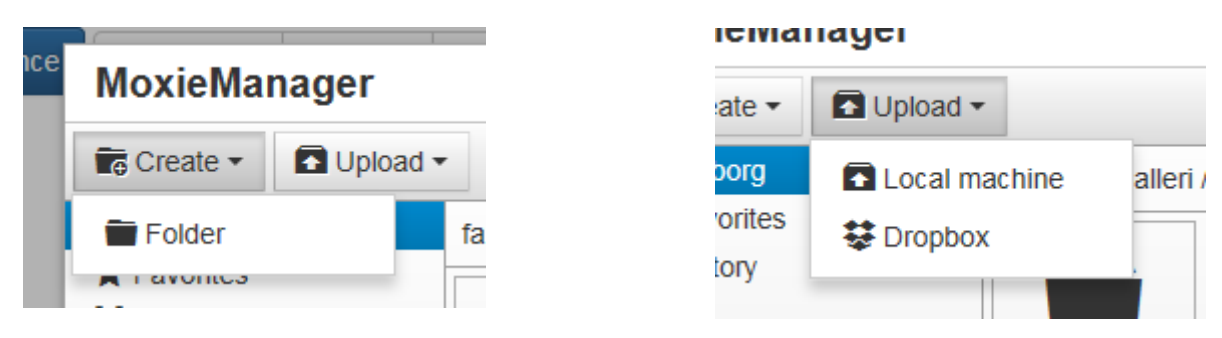

Når billederne og de ønsket maper er oprettet og indlæst, Kan Ruban indtastningen lukkes ned igen.

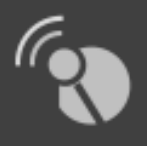

Alle valgfri Menupunkter/Nyheder mm kan opsættes så der kan indlæses de oprettede gallerimapper. Dette gøres via funktionen: "Indsæt, filer, personer mm."

Opret nyt menupunkt/brug eksisterende med navnet Galleri

Tryk på blyanten i bunden af den valgte side/menupunkt.

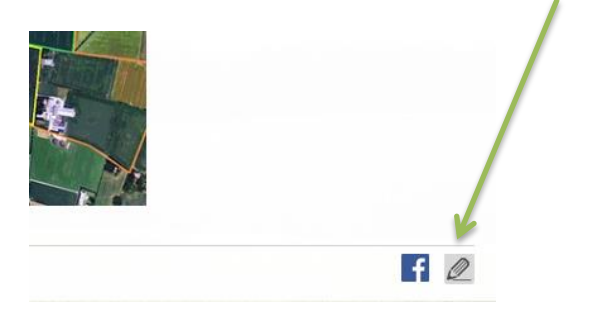

Hovedredigeringssiden åbens for den valgte side/menupunkt.

Tryk dernæst på "SIDEOPSÆTNING" (For at få den bedste effekt af Galleri funktionen skal Alle gallerimapper lægges i Sideopsætning / I den højre kolonne)

## Ruban indtastning

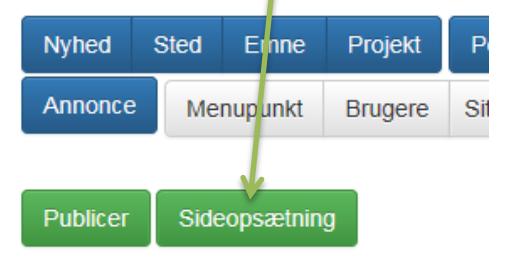

### Menupunkt

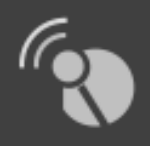

For at indlæse de/den oprettede mappe/r vælg "Galleri" i den nedenfor viste Modul, i SIDEOPSÆTNINGS formularen:

Ruban Vejledning - Gallerimodul

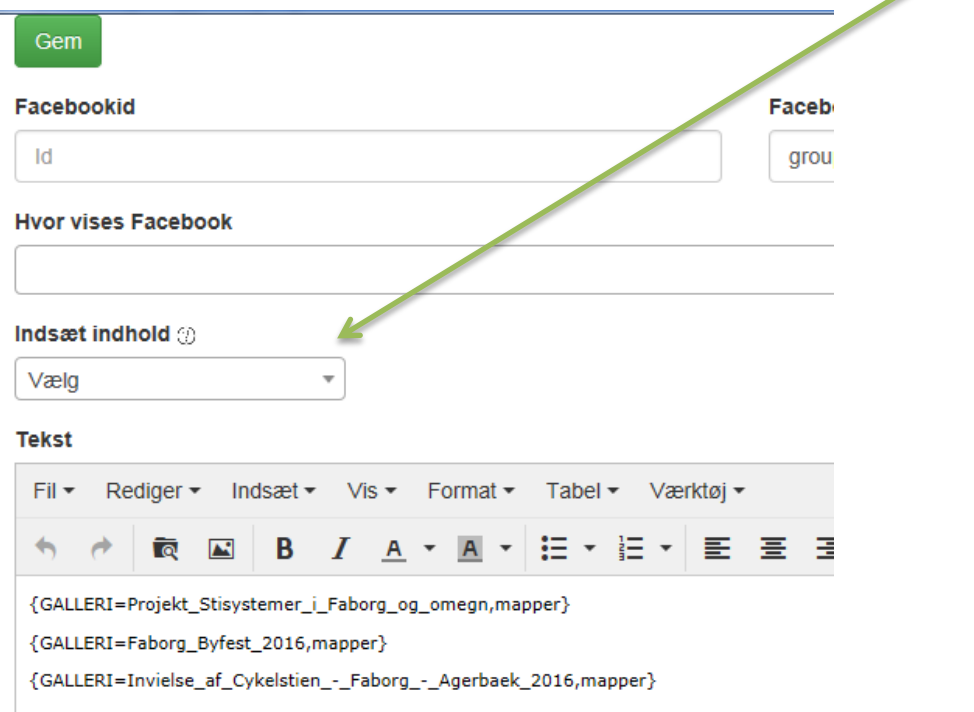

Vælg dernæst den ønskede mappe samt vælg: VISES SOM: MAPPPER – *Der bliver genereret en kode som altid vil sørge for at billederne fra den givende mappe bliver vist på venstre side/hovedsiden på det valgte Menupunkt.Koden kan flyttes alt efter hvilken rækkefølge man ønsker at få vist mapperne på højre side af menupunktet.*

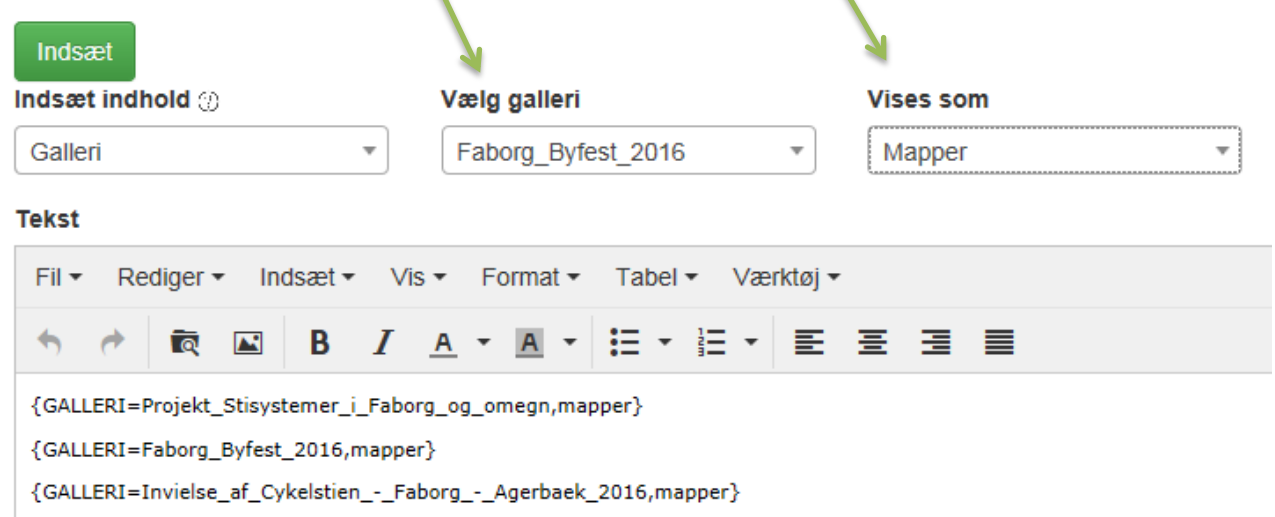

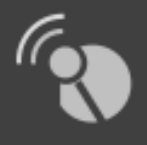

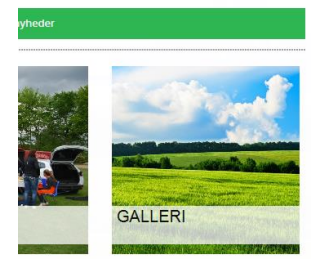

Hvis din Ruban opsætning tillader Genvejsbillder, Kan der oprettes en genvejsknap på forsiden via "Vis i som menupunkt" "Genvejsbillede"

Se kørende eksempler på Galleri funktionen på disse sider:

Faaborgby.dk

Lydum.dk